# **iPega 9218 Herní ovladač Uživatelský návod**

## **Popis produktu**

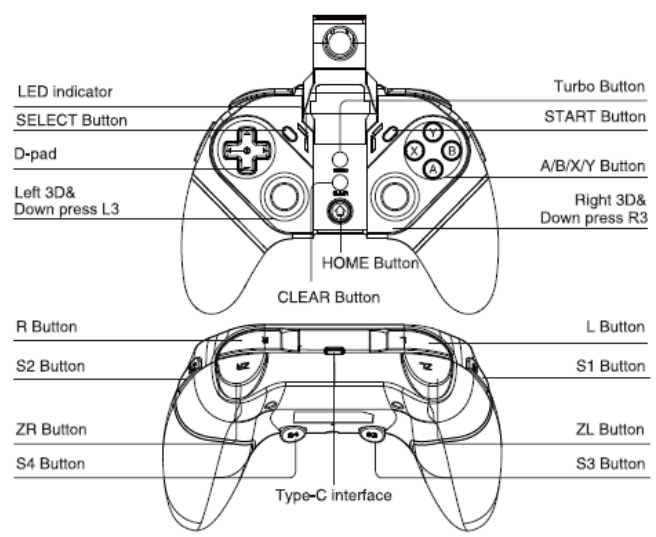

Herní ovladač určený pro Android, Playstation 3, Nintendo Switch, Windows PC a iOS pouze pro verze 11.0. – 13.3.1 Obsahuje 2.4GHz přijímač

Integrovaný držák telefonu pro šířku 50-80mm Podporuje vibrace pouze při kabelovém připojení k PC a Nintendo Switch

Programovatelná tlačítka

## **Direct Play Android V3**

Stiskněte A+HOME současně na tři vteřiny, LED indikace začne rychle blikat. Zapněte Bluetooth na vašem telefonu, ze seznamu vyberte PG-9218 a zvolte párovat. Po úspěšném spojení bude LED indikace svítit trvale. Po odpojení např z důvodu nečinnosti stiskněte tlačítko HOME. LED indikace bude pomalu blikat a dojde ke znovu připojení.

## **Direct Play iOS V3**

Stiskněte Y+HOME současně na tři vteřiny, LED indikace začne rychle blikat. Zapněte Bluetooth na vašem telefonu, ze seznamu vyberte PG-9218 a zvolte párovat. Po úspěšném spojení bude LED indikace svítit trvale. Po odpojení např z důvodu nečinnosti stiskněte tlačítko HOME. LED indikace bude pomalu blikat a dojde ke znovu připojení.

#### **Mapování tlačítek**

Pro vlastní rozložení ovládacích tlačítek si stáhněte program Shooting V3 Plus z Google Play nebo Appstore.

## **Android Standart herní režim**

Stiskněte X+HOME současně na tři vteřiny, LED indikace začne rychle blikat. Zapněte Bluetooth na vašem telefonu, ze seznamu vyberte PG-9218 a zvolte párovat. Po úspěšném spojení bude LED indikace svítit trvale. Po odpojení např z důvodu nečinnosti stiskněte tlačítko HOME. LED indikae bude pomalu blikat a dojde ke znovu připojení.

#### **2.4GHz režim**

Zasuňte 2.4GHz přijímač do USB portu vašeho PC/Android/PS3/Nintendo Switch a stiskněte L1+HOME na tři vteřiny. LED1 a LED2 budou svítit trvale po úspěšném automatickém připojení. Po odpojení např z důvodu nečinnosti stiskněte tlačítko HOME. LED indikace bude pomalu blikat a dojde ke znovu připojení.

#### **Připojení pomocí kabelu**

Připojení pomocí kabelu je k dispozici pro Windows PC, Android, PS3 a Nintendo Switch.

Stiskněte R a zapojte USB kabel do ovladače. LED1 a LED3 budou blikat rychle. Stiskněte opět R a zasuňte kabel do USB portu Windows PC. Po úspěšném spojení bude LED3 svítit trvale a ovladač bude mít rozložení ovládacích prvků jako X-Box 360 ovladač. Pro změnu rozložení jako na Nintendo Switch stiskněte současně SELECT+START. Pro připojení k PS3, Nintendo Switch a Android stiskněte R a zapojte USB kabel do ovladače a herní konzole.

#### **Programování tlačítek**

Tlačítkům S1/S2/S3/S4 můžete přiřadit funkci kteréhokoliv jiného tlačítka na ovladači nebo řetězec stisknutí tlačítek po sobě.

1, stiskněte jedno z tlačítek S1/S2/S3/S4 a tlačítko START současně. LED indikace bude blikat rychle. Nyní stiskněte libovolné jiné tlačítko, nebo řetězec tlačítek (max 10) a pro potvrzení stiskněte programovatelné tlačítko jako na začátku pro potvrzení.

#### **Turbo funkce**

Pro tlačítka A/B/X/Y/L/R/ZL/ZR můžete přiřadit funkci Turbo. Vyberte tlačítko kterému chcete přiřadit tuto funkci, stiskněte a poté stiskněte tlačítko TURBO. Po vypnutí ovladače je potřeba TURBO funkci znovu nastavit.

#### **Nabíjení a režim spánku**

Nízký stav baterie - LED4 bliká rychle Nabíjení- LED4 bliká pomalu Plně nabito – LED4 svítí trvale Ovladač se vypne, pokud není používaný déle jak 60min.Pro zapnutí stiskněte HOME. Pro vypnutí stiskněte HOME na 3 vteřiny.

#### **Parametry**

Doba hraní na jedno nabití – až 8 hodin Nabíjecí proud a napětí 5V/500mA Doba nabíjení až 3 hodiny Bluetooth v5.0 Max dosah 8metrů